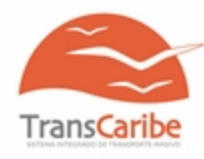

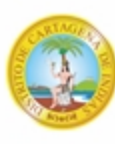

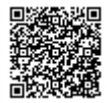

**https://sigob.cartagena.gov.co/SeguimientoCorrespondencia?ID=LsbQkb91+skoVUu0pQ+c6A==**

Cartagena de Indias D. T y C., viernes, 12 de julio de 2024

## **Oficio TC-SG-07.01-0767-24**

Señor **JUAN MIGUEL GUERRERO MALDONADO.** Solicitante particular Email: jumiguema2012@gmail.com **ASUNTO: RESPUESTA A RADICADO INTERNO No.1290- SOLICITUD DE INFORMACION**

Cordial saludo,

En TRANSCARIBE S.A., tenemos en cuenta cada experiencia de nuestros usuarios, ya que son fundamental para mejorar nuestros servicios.

Así las cosas, le comunicamos que hemos recibido su solicitud identificada con el radicado interno referenciado en el asunto, el cual atendimos en los siguientes términos:

## **SOLICITUD:**

*''Buenas noches Me parece una falta de respeto que aún mostrando pruebas se atreven <sup>a</sup> decir que debia 1000 pesos cuanto se observa claramente en el baucher y los movimientos adjuntos que tenia saldo 2000 pesos. Exijo y me den la devolución inmediata de mi dinero y no seguir sometiendo un servicio tan pesimo al desprestigio. Tengo pruebas, se han mas serio con el cuidadano que se rebusca dia a dia. Enviado desde mi Huawei de Claro"*

## **RESPUESTA:**

Respetado usuario, lamentamos lo inconvenientes generados en la fecha y hora de su experiencia Transcaribe, al respecto consultamos la vida de su tarjeta evidenciando su versión y corroborando al respecto de lo sucedido.

Compartimos con usted que la tecnología de recaudo ABT (basada en cuentas) puede experimentar rezagos en la información dependiendo de la conectividad.

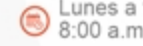

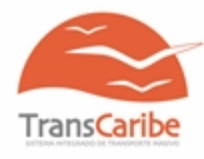

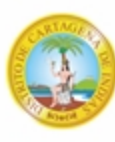

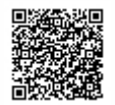

**https://sigob.cartagena.gov.co/SeguimientoCorrespondencia?ID=LsbQkb91+skoVUu0pQ+c6A==**

Esto significa que puede haber demoras en la actualización de los saldos de las tarjetas de transporte o en la comunicación entre los dispositivos de validación y el sistema central. Estas demoras pueden deberse a varios factores, como problemas de conectividad, o simplemente la necesidad de tiempo para que la información se sincronice correctamente. La conectividad de nuestra ciudad presenta estos rasgos y tenemos zonas grises o zonas donde a veces falla la conexión, esto pudo ser la explicación de lo sucedido.

te invitamos a que te registres en nuestro portal del usuario.

Te explicamos el paso a paso:

POCAE - Portal del Usuario, a través de esta herramienta los usuarios podrán realizar la consulta de los saldos y movimientos de los usuarios, así mismo podrá registrar hasta 5 tarjetas. A través del POCAE se interponen solicitudes y quejas relacionadas con el componente de recaudo.

1. Ingresa a [www.transcaribe.gov.co](http://www.transcaribe.gov.co/) Sistema Integrado Transporte Masivo - Transcaribe S.A. Cartagena Clic aquí para ingresar Conoce todo sobre Transcaribe Transcaribe S. A., es una sociedad por acciones constituida entre entidades públicas, de la especie de las anónimas, vinculada al Distrito de Cartagena y encargada de la construcción, implementación y operación del sistema de transporte masivo del Distrito Turístico y Cultural de Cartagena de Indias. Creado para […] [www.transcaribe.gov.co](http://www.transcaribe.gov.co/) y da click en el banner "Portal del Usuario".

2. Selecciona "soy nuevo, quiero registrarme" para crear tu cuenta de usuario.

3. Completa los datos y asigna tu contraseña.

4. Activa tu cuenta a través del correo electrónico que recibirás como validar usuario (si no aparece en la bandeja de entrada o recibidos puedes verificar en spam o correos no deseados).

5. Ingresa con tus datos de acceso. (D.N.I. # DE CEDULA Y CONTRASEÑA ASIGNADA)   

6. Para agregar tus tarjetas, selecciona "medios de acceso" en el menú superior. (DESDE UN COMPUTADOR)

7. Introduce el número ubicado debajo del código de barras de la tarjeta que quieras agregar, y asígnale un nombre.

8. ¡Listo! Ahora, puedes consultar tu saldo y las últimas veces que usaste tu tarjeta en el menú "Resumen".

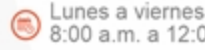

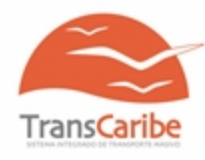

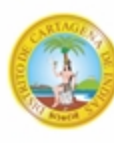

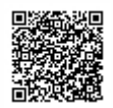

**https://sigob.cartagena.gov.co/SeguimientoCorrespondencia?ID=LsbQkb91+skoVUu0pQ+c6A==**

9. Recuerda que puedes afiliar hasta 5 tarjetas (números de tarjeta) y controlar sus movimientos desde tu cuenta. Esto te permite reportar problemas con tu medio de acceso. Al dar clic en la tarjeta específica, podrás bloquearla o reportar un reclamo.  

Gracias por comunicarte con nuestro equipo, quedamos muy atentos a cualquier inquietud que tengas.

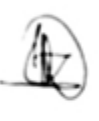

## **AMALIA TORO DIAGO** Profesional Especializado Gestión Social **Secretaria General**

*Proyecto: Katy Coavas Rengifo. Aux CAE* 

 $\circledcirc$ 

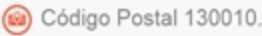

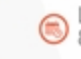